## **Method and Notice for Updating the Sensitivity of NY9TP16A**

**Description:** Method and notice for updating the sensitivity.

- **Reason:** After bin file has been programmed to OTP IC, user can still update the sensitivity if the sensitivity is unsatisfactory. There are two chances to update at most.
- **Solution:** To update the sensitivity of NY9TP16A, user has to put the OTP IC on the OTP\_Writer, open *Q-Writer* on PC and select Update Sensitivity of Function menu, and choose a new t9x file which is generated by *Q-Touch*, then press Program to write to OTP IC. There are several precautions listed as follows:
	- 1. Only the version 3.20 or later of *Q-Writer* can support the function of Update Sensitivity.
	- 2. Beware of these 6 pins: PE0, PE1, PE2, Radj, VDD, GND which are programming pins, and do not connect any components including resistance and/or capacitance to them before programming.
	- 3. The conditions of new t9x file must be the same as original t9x file, such as Touch-Key Number, Scan Mode, Anti-Interference, and Scan Count X2/X4.
	- 4. Only support online programming. Offline programming is not available.
	- 5. User can only have two chances to update the sensitivity at most. If the sensitivity is updated the third times, an error message will pop-up: Error! The sensitivity has been programmed 3 times, and can't be programmed again!

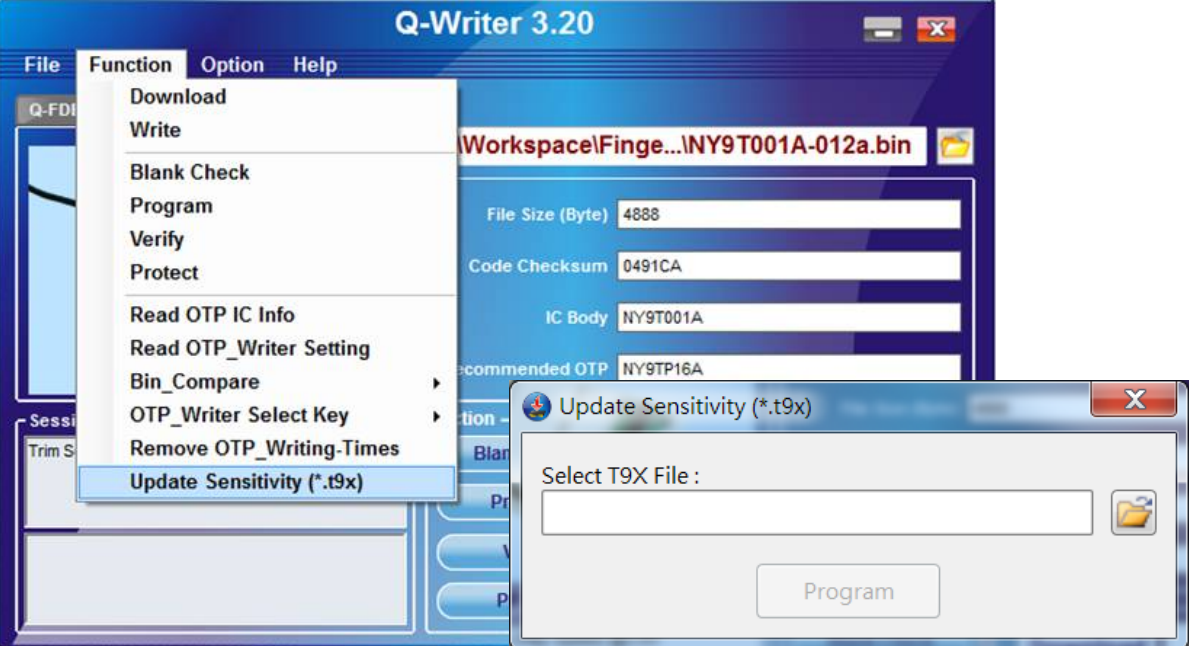

## The picture of updating T9X file of *Q-Writer* is as follows: